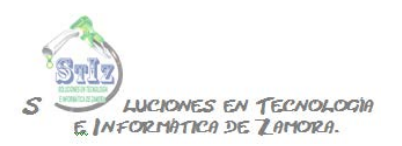

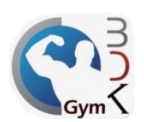

## **Toma de huellas digitales**

Esta característica está activa en las versiones profesional y plus del sistema BDKGYM.

Una vez que el socio está registrado, podemos capturar su huella digital, para poder controlar mejor el acceso de los socios.

En el módulo de administrador, entrar a las configuraciones del sistema.

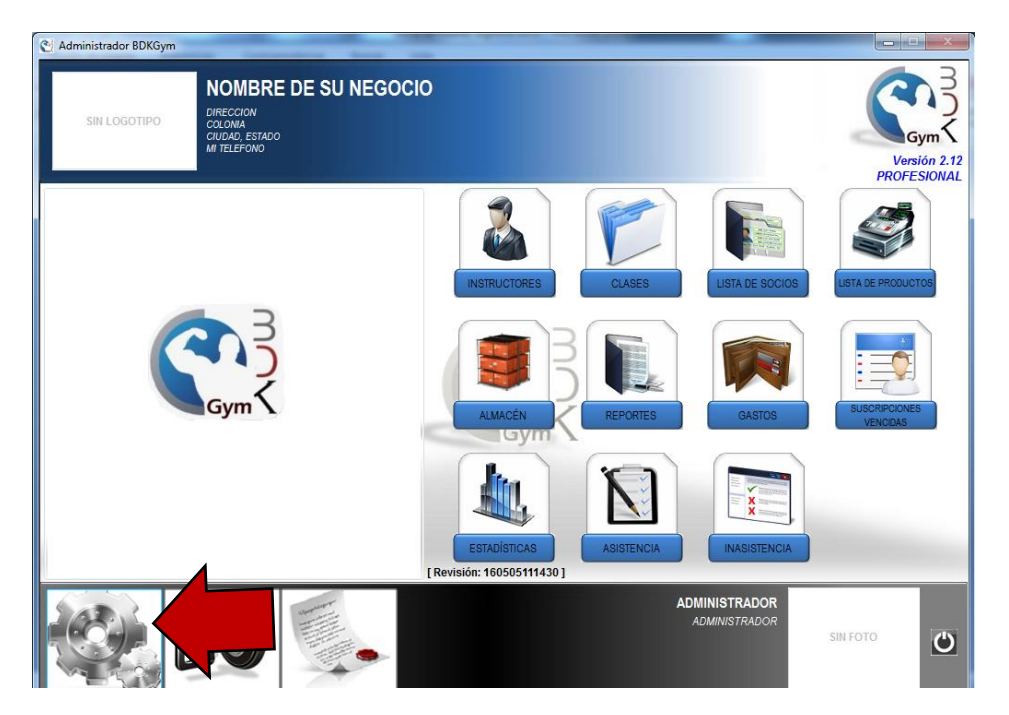

Activar la opción de registro de asistencia con huella digital y guardar la información.

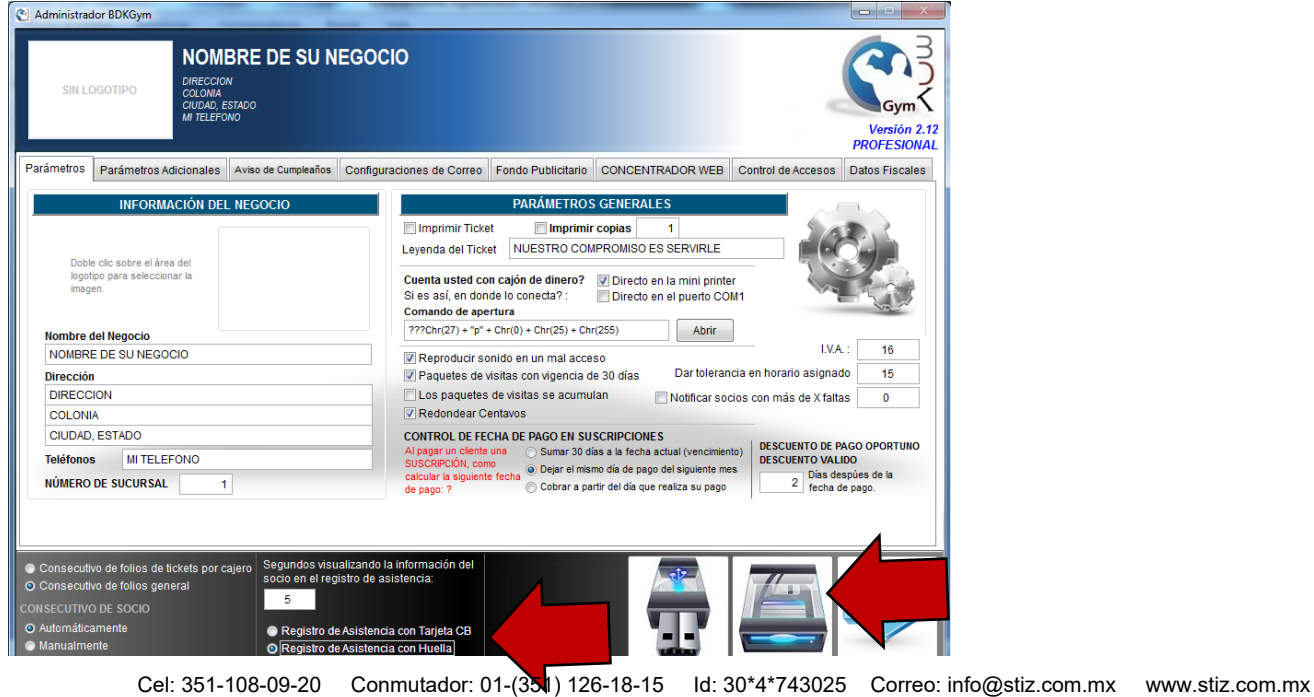

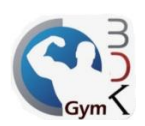

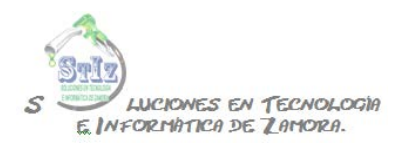

Una vez activada dicha opción ya puede capturar las huellas de los socios, ya sea desde el modulo de administrador o ventas, entrar al perfil del socio y oprima el botón que se indica en la imagen.

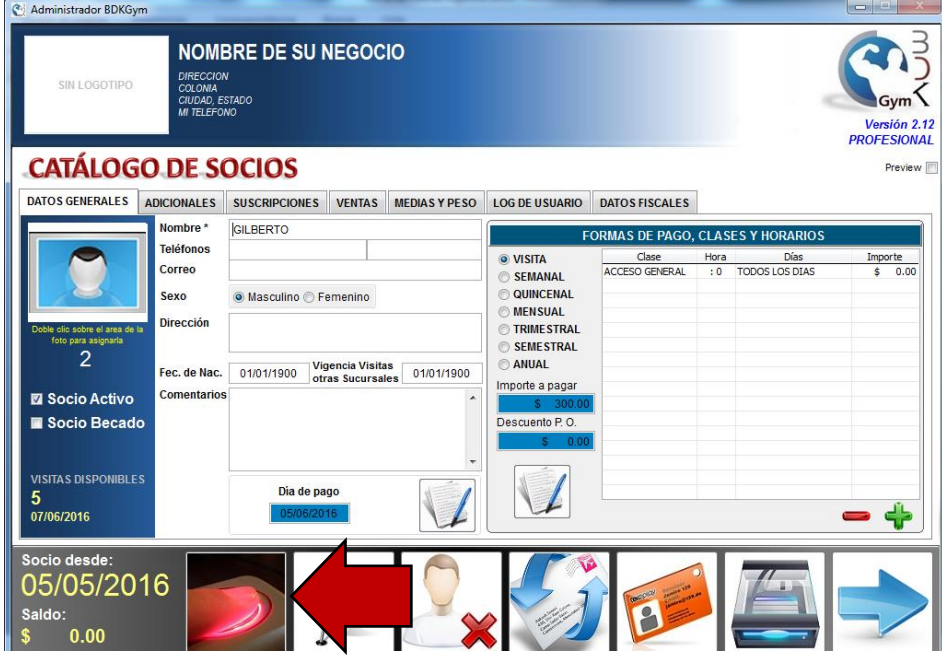

Indicar qué dedo se va a capturar.

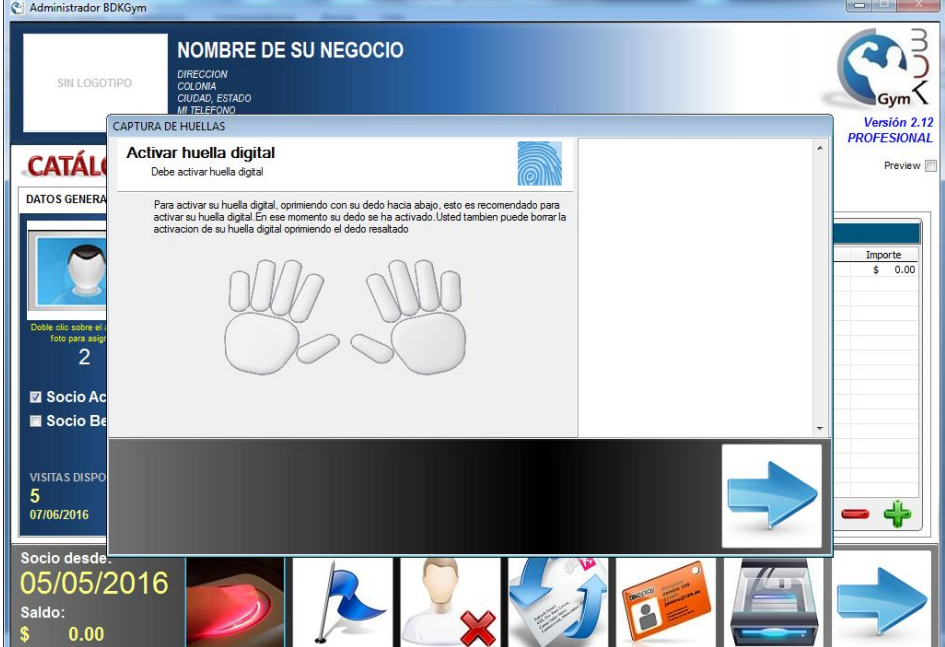

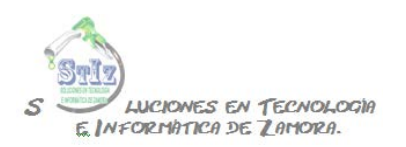

05/05/2016  $0.00$ 

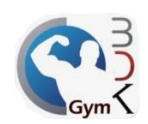

## Colocar la huella en el lector 4 veces hasta obtener el texto de activación correcta.

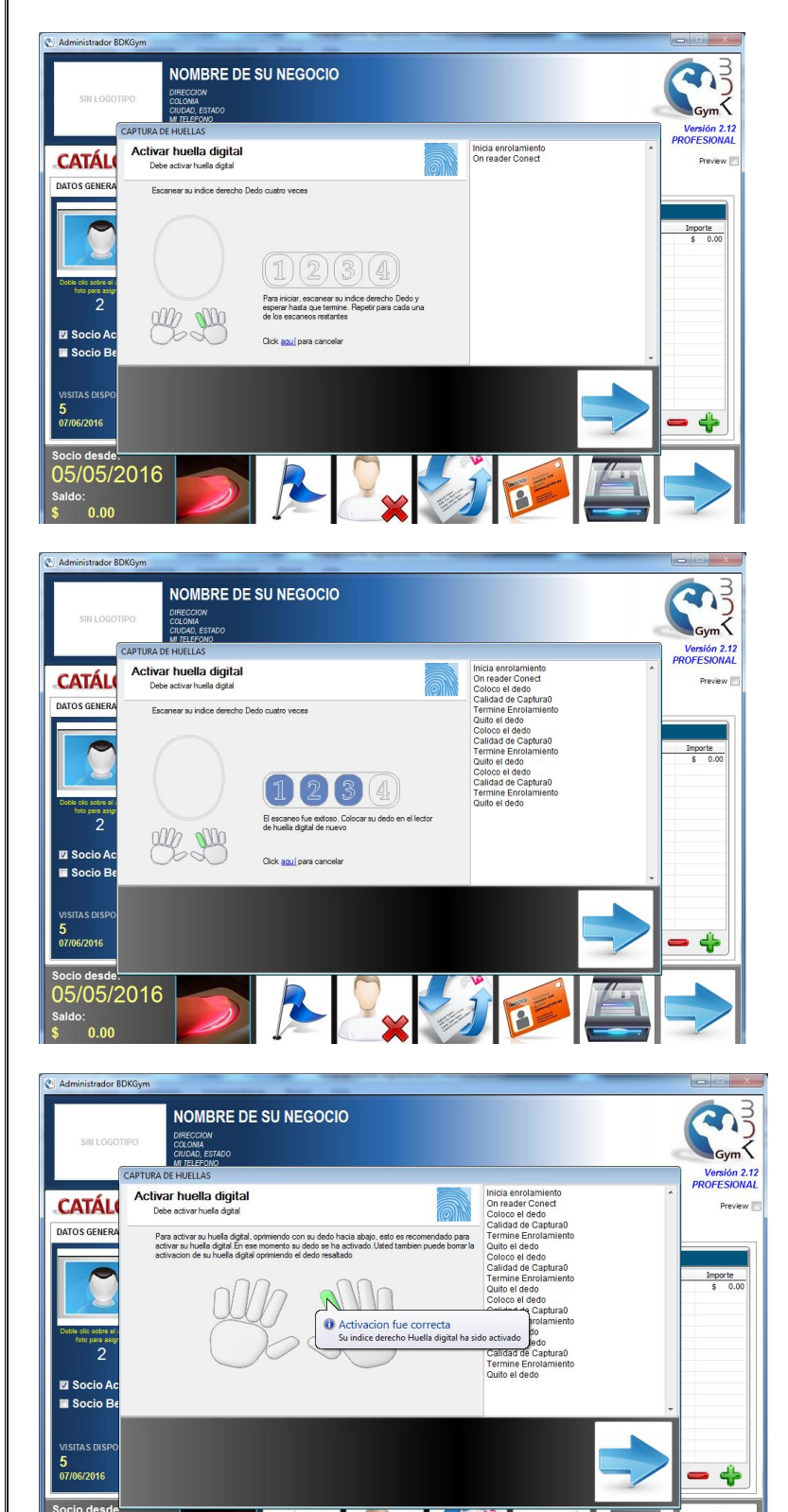

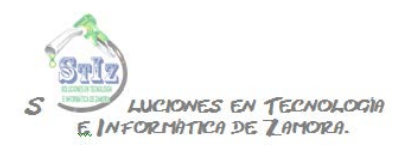

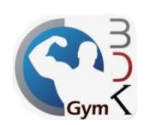

## Regresar a la pantalla anterior.

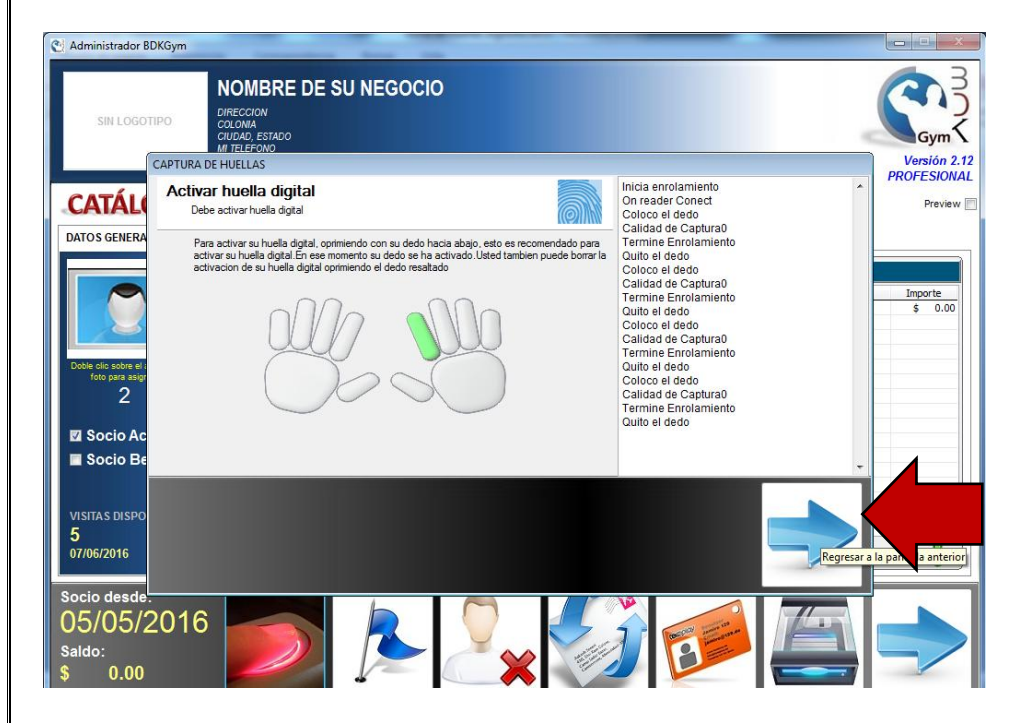

Guardar los cambios en el perfil del socio.

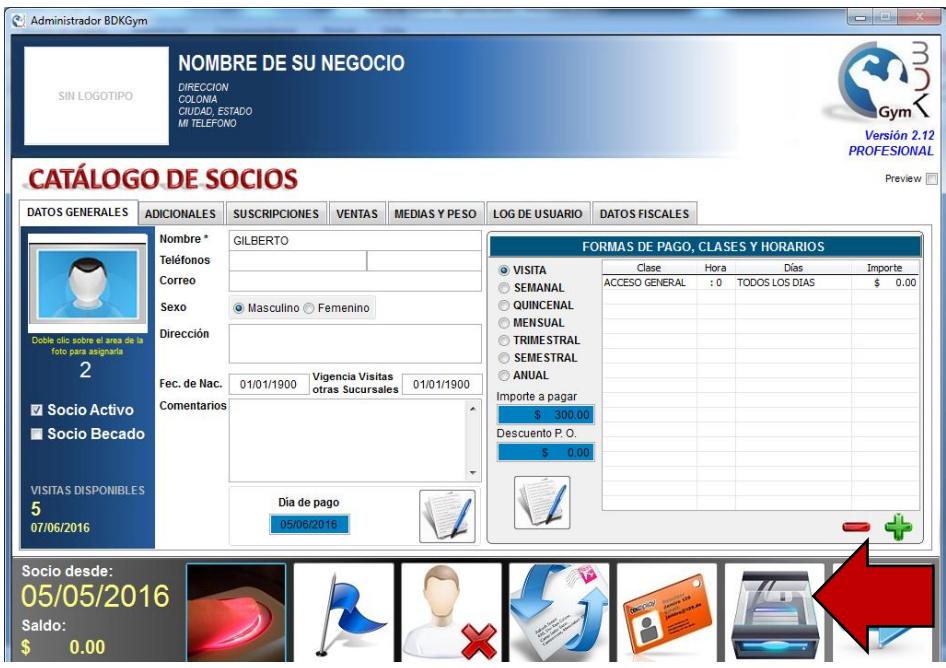

Nota.- Solo es posible almacenar 1 huella digital por socio, si a la misma persona se le capturan diferentes dedos el sistema reconocerá solamente la última huella capturada.